# **Kurzanleitung PDF-Anbindung UVO (Phase I)**

# **1) Fragebogen öffnen ([Download](https://www.mitnutzungsportal.bremen.de/sixcms/media.php/13/UVO_Anbindungsfragebogen.xlsx))**

#### **2) Daten Ihrer Behörde eintragen**

- Bitte alle Felder für Phase I vollständig befüllen.
- Der Organisationsschlüssel und den dazugehörigen Namen bitte der [XFamilie-Codeliste](https://www.xrepository.de/api/xrepository/urn:xoev-de:kosit:xfamilie:codeliste:unterhaltsvorschussstelle_1/download/Beh_rdenkennungen_der_Unterhaltsvorschussstelle_1.xlsx) entnehmen.
- Achten Sie bitte darauf, dass Ihre Software nicht die erste Ziffer des Organisationsschlüssels entfernt. Dies kann der Fall sein, wenn die erste Ziffer eine 0 ist.
- Fügen Sie dem Fragebogen ein Logo Ihrer Kommune bei. Dieses wird im Onlinedienst angezeigt.

#### **3) Funktionspostfach für die dDatabox-Benachrichtigungen**

- Bitte geben Sie hier das personenunabhängige Funktionspostfach an, über das Ihre Sachbearbeiter:innen UVO-Antragsdaten per PDF (in Phase I) abrufen können.
- Achten Sie bitte darauf, dass das Postfach eingerichtet und aktiviert ist. Setzen Sie sich dafür mit Ihrer IT-Abteilung in Verbindung.
- Wenn wir Ihren Fragebogen erhalten haben, senden wir eine Testmail in das angegebene Postfach, um die Funktionalität zu testen.

# **4) Einzugsbereich**

• Erstellen Sie bitte eine Tabelle mit den Spalten "PLZ" und "Ort" und befüllen Sie diese entsprechend des Einzugsbereichs Ihrer UV-Stelle. Fügen Sie diese dem Fragebogen hinzu.

# **5) Datenschutzerklärung**

- Lassen Sie durch Ihre IT-Abteilung die Datenschutzerklärung für den Antrag auf Unterhaltsvorschuss auf der Homepage Ihrer Kommune ablegen. Gegebenenfalls ist diese dort bereits vorhanden.
- Hinterlegen Sie den Link zur Datenschutzerklärung im Fragebogen.

# **6) Absenden**

• Wenn Sie den Fragebogen für Phase I fertig ausgefüllt haben, senden Sie diesen bitte an Ihren Ansprechpartner für UVO in Ihrem Bundesland.

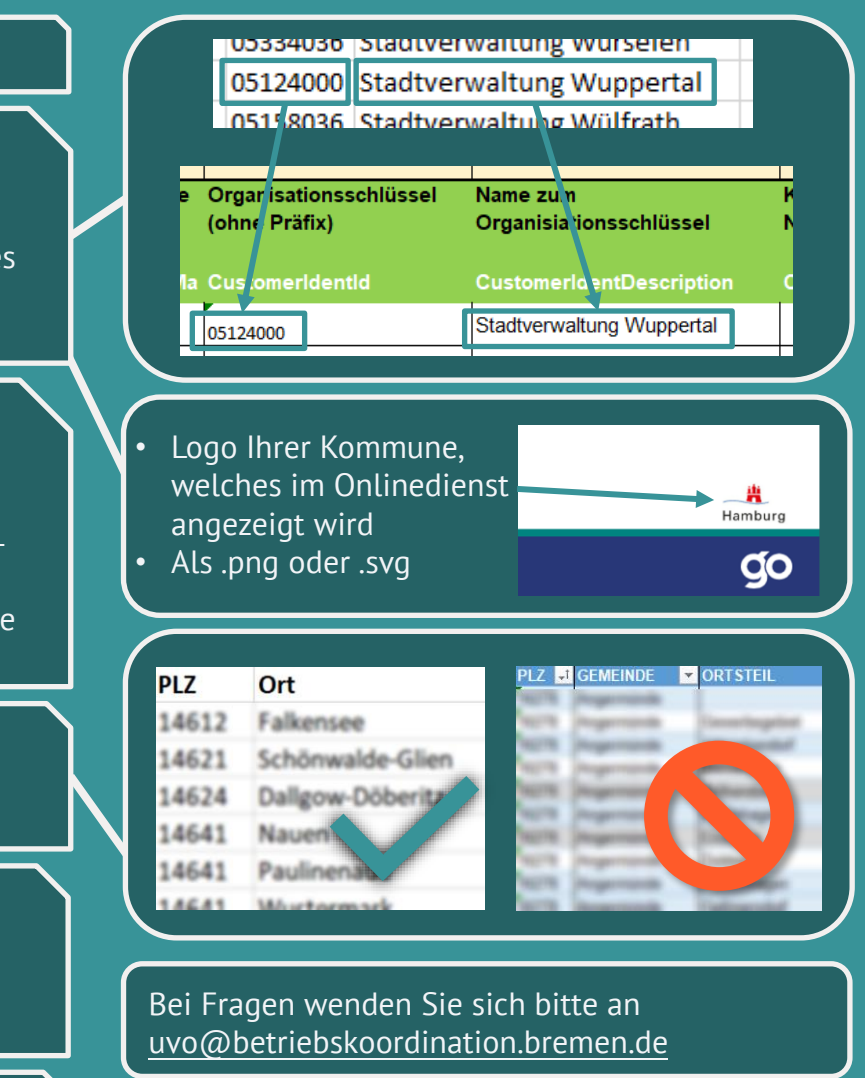

**WICHTIG:** Nach erfolgter Anbindung Dienst über Kommunalredaktion im PVOG bzw. Verwaltungssuchmaschine eintragen lassen